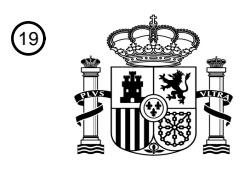

OFICINA ESPAÑOLA DE PATENTES Y MARCAS

ESPAÑA

<u>MAANI IN MONTANA AHA AHAAN AHA MAHAAN AH</u>

<sup>11</sup> **2 744 492** Número de publicación:

 $(51)$  Int. Cl.: *A63F 13/42* (2014.01) *A63F 13/533* (2014.01) A63F 13/2145 (2014.01) *A63F 13/44* (2014.01)

#### 12 TRADUCCIÓN DE PATENTE EUROPEA T3

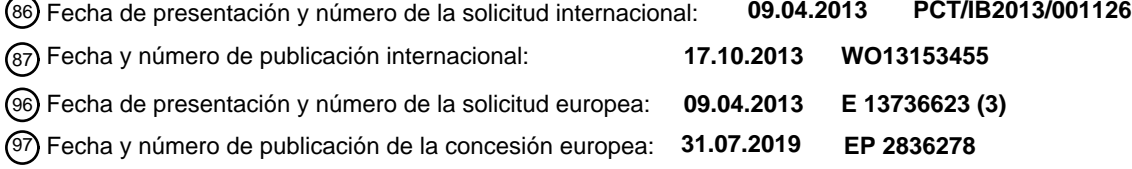

54 Título: **Sistema y método para controlar procedimientos técnicos**

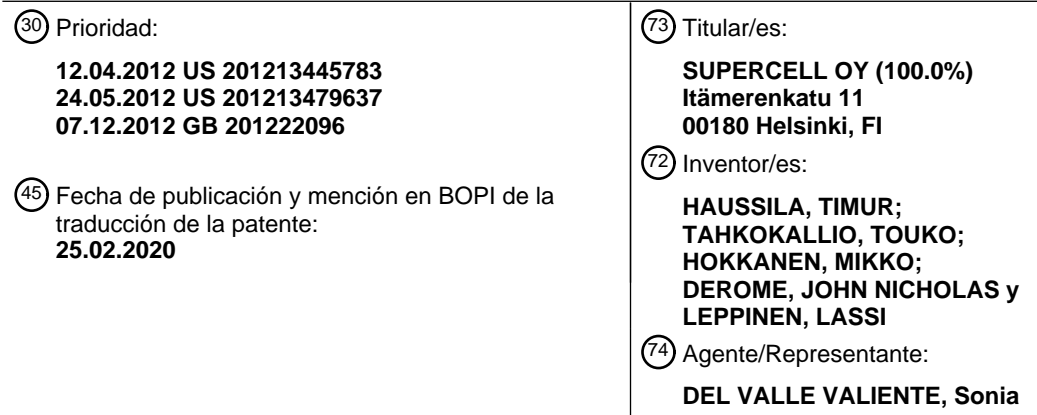

Aviso:En el plazo de nueve meses a contar desde la fecha de publicación en el Boletín Europeo de Patentes, de la mención de concesión de la patente europea, cualquier persona podrá oponerse ante la Oficina Europea de Patentes a la patente concedida. La oposición deberá formularse por escrito y estar motivada; sólo se considerará como formulada una vez que se haya realizado el pago de la tasa de oposición (art. 99.1 del Convenio sobre Concesión de Patentes Europeas).

#### **DESCRIPCIÓN**

Sistema y método para controlar procedimientos técnicos

#### 5 **Campo de la invención**

La presente invención se refiere a sistemas para controlar procedimientos técnicos, por ejemplo, a sistemas para controlar procedimientos técnicos relacionados con al menos una de simulación de procedimiento técnico y control de procedimiento técnico. Además, la presente invención se refiere a métodos de controlar procedimientos técnicos, 10 por ejemplo, a métodos de controlar procedimientos técnicos relacionados con al menos una de simulación de procedimiento técnico y control de procedimiento técnico. Además, la presente invención se refiere a productos de software grabados en medios de almacenamiento de datos legibles por máquina, en la que los productos de software pueden ejecutarse en el hardware informático para implementar los métodos mencionados anteriormente.

#### 15 **Antecedentes de la invención**

Se conocen las interfaces gráficas de usuario (GUI) para controlar procedimientos complejos, por ejemplo, en salas de control asociadas con centrales nucleares, en sistemas de defensa militar y en gestión aeronáutica. Tales interfaces gráficas de usuario pueden emplearse tanto para controlar prestaciones técnicas reales como para 20 simulaciones de tales prestaciones. Las simulaciones proporcionan una oportunidad para investigar un funcionamiento potencial de las prestaciones, antes de aplicar órdenes y señales de control reales a las prestaciones, proporcionando de ese modo mejor control de las prestaciones y anticipando el funcionamiento de las prestaciones.

- 25 Los dispositivos informáticos incluyen ordenadores de tableta, tales como iPads, y teléfonos inteligentes que incluyen iPhone® de Apple, teléfono Android® de Google y teléfonos Symbian®. Estos dispositivos informáticos tienen interfaces gráficas extremadamente fáciles de usar para permitir la interacción fácil y rápida a usuarios de los mismos. La mayoría de estos dispositivos incorporan pantallas sensibles al tacto que obtienen entradas de usuario y facilitan una interacción de usuario fluida. El software de simulación, por ejemplo implementado convenientemente
- 30 en forma de software de juego, se emplea en muchos de estos dispositivos con fines de ocio así como con fines de control técnico tal como se mencionó anteriormente. Un aspecto importante de un sistema de juego o simulación es la facilidad con la que un usuario dado puede introducir entradas deseadas e interactuar con la interfaz de usuario del dispositivo en el que él/ella juega a un juego y/o ejecuta una simulación. Para dispositivos que no tienen incorporada en los mismos una pantalla táctil, las únicas maneras de interacción del usuario dado mientras que
- 35 juega a un juego o ejecuta una simulación en tales dispositivos, se tratan de haciendo clic en un ratón asociado, usando las funciones de teclado/tecla asociadas para la actuación o usando palancas de mando asociadas. Algunas experiencias con el "apuntar y hacer clic" o "palanca de mando" incorporado en muchos dispositivos electrónicos de menor calidad es incompatible y a menudo consume mucho tiempo, mientras que se juega a un juego o ejecuta una simulación técnica. Específicamente, hay simulaciones técnicas o juegos específicos en los que un usuario/jugador
- 40 dado debe usar operaciones de hacer clic, apuntar, pinchar y arrastrar muchas veces, y a menudo en diferentes ubicaciones de la pantalla de dispositivo, cuya actuación a través de un ratón actual o una palanca de mando actual supone una dificultad. En un entorno de juego habitual en el que un usuario dado debe realizar operaciones similares haciendo clic en o tocando múltiples puntos en la interfaz, esto se vuelve complicado. Incluso las pantallas sensibles al tacto, proporcionadas en muchos dispositivos electrónicos convencionales, son capaces de detectar la
- 45 operación de toque sólo en un punto cada vez. Las pantallas multitáctiles aún no son populares, y pueden ser de gran beneficio en un entorno de juego o un entorno de simulación. Algunas de las aplicaciones de consola de juego convencionales pueden controlarse a través de operaciones sensibles multitáctiles, sin embargo, en entornos de juegos de estrategia, aún tienen algunos inconvenientes para realizar determinadas operaciones deseadas.
- 50 Por tanto, considerando los problemas mencionados anteriormente, existe la necesidad de una interfaz gráfica de usuario (GUI) mejor y altamente congenial para un sistema de simulación y control técnico o de juego, mientras que se juega a un juego o ejecuta una simulación en un dispositivo informático.
- En la solicitud de patente estadounidense publicada US2011/244937 (Yamashita) ("Game execution method, 55 storage medium and electronic instrument") se describe un método de ejecución de juego que comprende:

presentar visualmente una serie de preguntas generada disponiendo adyacentemente una pluralidad de cuadrados, un carácter de asignación que es al menos un carácter, número, signo o una combinación de los mismos que está asignado a cada uno de la pluralidad de cuadrados, y una secuencia de caracteres correcta que tiene un significado 60 que se obtiene trazando cuadrados entre la pluralidad de cuadrados a lo largo de una ruta correcta de modo que cada uno de la pluralidad de cuadrados se pasa sólo una vez;

introducir una ruta de respuesta que traza cuadrados entre la pluralidad de cuadrados incluidos en la serie de preguntas basándose en una entrada de operación realizada por un jugador; y

65

comparar una secuencia de caracteres de respuesta obtenida disponiendo los caracteres de asignación a lo largo de

la ruta de respuesta con la secuencia de caracteres correcta para determinar si es acertada o no la secuencia de caracteres de respuesta.

En la solicitud de patente estadounidense publicada US2011/319169 (Lam et al.) ("Mobile device interface for Online 5 Games") se describe un sistema, que comprende:

un almacén de datos de información de estado de juego que corresponde a una o más instancias de un juego implementado en ordenador, en el que el juego implementado en ordenador comprende una pluralidad de acciones mecánicas de cosecha en juego iniciadas por el usuario; y

uno o más servidores operativos para implementar una primera interfaz y una segunda interfaz de usuario para el juego implementado en ordenador en un sistema de cliente sobre una red de ordenadores;

en el que la primera interfaz de usuario permite el acceso a un primer conjunto de acciones mecánicas de cosecha 15 en juego; y

en el que la segunda interfaz de usuario permite el acceso a un subconjunto del primer conjunto de acciones mecánicas de cosecha en juego.

- 20 En la solicitud de patente estadounidense publicada US2011/225524 (Cifra) ("Multi-touch editing in a Graphical Programming Language") se describe un medio de memoria accesible por ordenador que almacena instrucciones de programa ejecutables mediante un procesador para implementar:
- presentar visualmente un programa gráfico en un dispositivo de visualización, en el que el programa gráfico 25 comprende una pluralidad de nodos interconectados que indican visualmente la funcionalidad del programa gráfico;

recibir una entrada multitáctil a una interfaz multitáctil, en el que la entrada multitáctil especifica una operación de edición en el programa gráfico;

30 realizar la operación de edición en el programa gráfico en respuesta a la entrada multitáctil; y

presentar visualmente el programa gráfico editado en el dispositivo de visualización.

- En la solicitud de patente estadounidense publicada US2005/164794A1 (Tahara) ("Game System using Touch Panel 35 Input") se describe una pantalla de visualización; en la pantalla de visualización se presenta visualmente una imagen de juego que contiene una o más imágenes de personaje de juego que muestran un personaje de juego e imágenes de ítem cada una mostrando un ítem. Se determina un tipo de ítem haciendo que un jugador seleccione al menos una imagen de ítem presentada visualmente en la pantalla de visualización. Si la entrada de usuario se proporciona al panel táctil, se detecta un valor de coordenada, que indica una posición en el panel táctil en la que se proporciona
- 40 la entrada del usuario, en intervalos de tiempo predeterminados. Además, se identifica una forma gráfica de una trayectoria de entrada representada por un grupo de valores de coordenada detectados. Se cambia un detalle de procesamiento para cambiar un parámetro de característica del personaje de juego según una combinación del tipo de ítem y la forma gráfica de la trayectoria de entrada.

#### 45 **Sumario de la invención**

La presente invención busca proporcionar una interfaz gráfica de usuario mejorada que sea más conveniente de usar cuando se efectúan actividades de juego y/o ejecutan simulaciones de sistemas técnicos reales antes de proceder a controlar la operación de tales sistemas técnicos.

50

10

La presente invención busca también proporcionar un método mejorado de emplear una interfaz gráfica de usuario que sea más conveniente cuando se efectúan actividades de juego y/o ejecutan simulaciones de sistemas técnicos reales antes de proceder a controlar la operación de tales sistemas.

55 Según un primer aspecto de la presente invención, se proporciona un dispositivo electrónico según la reivindicación 1: se proporciona un dispositivo electrónico que comprende:

(i) una pantalla de visualización; y

- 60 (ii) un hardware informático configurado para ejecutar un producto de software, en el que ejecutar el producto de software genera y reproduce una interfaz gráfica de usuario en la pantalla de visualización, estando la interfaz gráfica de usuario configurada para facilitar la interacción de usuario,
- (iii) una interfaz de entrada de usuario reproducida sobre la interfaz gráfica de usuario, estando la interfaz de 65 entrada de usuario configurada para detectar una entrada que corresponde a mover un objeto de puntero, hacer clic o pinchar en el objeto de puntero o deslizar un objeto sensible al tacto sobre la interfaz gráfica de usuario;

en el que el hardware informático, la interfaz gráfica de usuario y el producto de software se implementan en un sistema de juego, el hardware de ordenador que:

- 5 (a) presenta uno o más objetos gráficos seleccionables en la interfaz gráfica de usuario;
	- (b) permite la selección de uno o más de los objetos gráficos seleccionables;

(c) genera una lista de menú en la interfaz gráfica de usuario tras la selección de uno de los objetos gráficos 10 seleccionables, comprendiendo la lista de menú una o más opciones seleccionables;

- (d) detecta la selección de una de las opciones seleccionables a partir de la lista de menú;
- (e) detecta la selección sustancialmente continua de zonas a lo largo de un trayecto en la interfaz gráfica de 15 usuario, en el que la selección sustancialmente continua comprende detectar un movimiento de deslizamiento sobre la interfaz gráfica de usuario; y

(f) ejecuta una acción que corresponde a la opción seleccionada en cada zona a lo largo del trayecto en la interfaz gráfica de usuario,

caracterizado porque

el sistema de juego comprende un juego de cultivo, los objetos gráficos seleccionables de la interfaz gráfica de usuario comprenden diferentes regiones espaciales de un entorno de cultivo en el que se cultivan una o más 25 cosechas, y en el que las opciones seleccionables en la lista de menú son diferentes herramientas de cultivo,

en el que el hardware informático aplica de manera continua la opción seleccionada a una porción de un objeto gráfico en cada zona a lo largo del trayecto en respuesta a la detección de una acción de deslizamiento de un objeto sensible al tacto sobre la porción del objeto gráfico;

30

20

en el que el hardware informático detecta la velocidad de la selección sustancialmente continua de la una o más zonas a lo largo del trayecto y ejecuta la acción que corresponde a la opción seleccionada con una rapidez que depende al menos parcialmente de la velocidad detectada de la selección sustancialmente continua de la una o más zonas a lo largo del trayecto; y

35

en el que el hardware informático deshabilita la ejecución de la acción que corresponde a la opción seleccionada, en respuesta a la detección de la finalización de la selección sustancialmente continua de una o más zonas a lo largo de un trayecto en la interfaz gráfica de usuario.

40 La invención es ventajosa porque la interfaz gráfica de usuario es más conveniente de usar, por ejemplo, cuando se envían instrucciones complejas que requieren actividades de despliegue simultáneas.

Opcionalmente, en el dispositivo electrónico, el producto de software está configurado para ejecutar acciones a través de uno o más recursos, en uno o más objetos gráficos, basándose en la recepción de una entrada de 45 ejecución de usuario, después de reproducir el uno o más recursos en múltiples ubicaciones.

Opcionalmente, en el dispositivo electrónico, el producto de software está configurado para reproducir el uno o más recursos en múltiples ubicaciones, basándose en una operación de toque de múltiples puntos de la pantalla de visualización realizada por un usuario, o una operación de deslizamiento por el dispositivo electrónico realizada por

- 50 un usuario, el software está configurado para reproducir el uno o más recursos en múltiples ubicaciones cuando la operación de toque de múltiples puntos realizada por el usuario se realiza durante un tiempo predeterminado. Aún más opcionalmente, en el dispositivo electrónico, el tiempo predeterminado es ajustable por el usuario. Más opcionalmente, en el dispositivo electrónico, la rapidez de reproducción del uno o más recursos en múltiples ubicaciones se basa al menos en la velocidad de la operación de toque de o la operación de deslizamiento en la 55 pantalla de visualización realizada por el usuario.
- 

Más opcionalmente, en el dispositivo electrónico, el número de recursos reproducidos en múltiples ubicaciones depende al menos de la presión aplicada por el usuario sobre la pantalla de visualización, durante la realización de la operación de toque o deslizamiento. La presión aplicada por un usuario dado a una pantalla táctil se determina de 60 manera beneficiosa mediante uno o más transductores sensibles a la presión integrados dentro de la pantalla táctil.

Sin embargo, determinadas pantallas táctiles actuales funcionan sólo en un modo binario, concretamente o bien hay contacto o bien no hay contacto con una zona dada de la pantalla táctil. En tales pantallas táctiles, la presión aplicada por el usuario dado puede determinarse mediante una zona de puntos de detección espacialmente contiguos colindantes en la pantalla que experimentan sustancialmente de manera simultánea el contacto que 65 realiza el usuario dado. Por tanto, existen cada vez más puntos de detección espacialmente contiguos de manera simultánea sustancialmente en estado de contacto a medida que se aplica cada vez más presión debido a la

deformación elástica del tejido biológico de las yemas de los dedos del usuario dado. Puede conseguirse una funcionalidad de detección de presión similar cuando el usuario dado emplea un dispositivo de apuntar que tiene un extremo elásticamente deformable para hacer contacto en la pantalla táctil para controlar un juego o una simulación, o para introducir instrucciones para controlar una prestación técnica real. Opcionalmente, el juego o simulación 5 incluye una rutina de calibración para que un usuario dado realice una calibración de la sensibilidad a la presión de la pantalla táctil.

Opcionalmente, en el dispositivo electrónico, el producto de software y la interfaz gráfica de usuario corresponden a un entorno de juego.

10

Opcionalmente, en el dispositivo electrónico, se incluye una base de datos para grabar y actualizar de manera continua el cambio en estado del uno o más objetos gráficos, estando el producto de software acoplado a la base de datos y configurado para reanudar el estado del uno o más objetos gráficos a su último estado actualizado en la base de datos, en caso de interrupciones en el estado operable de la interfaz gráfica de usuario.

15

45

Opcionalmente, una pluralidad de dispositivos electrónicos están conectados a un servidor a través de una red, estando la interfaz gráfica de usuario generada temporalmente de manera simultánea en cada uno de los dispositivos electrónicos, para facilitar una pluralidad de interacciones de usuario con la interfaz gráfica de usuario, en la que las interfaces gráficas de usuario generadas en la pluralidad de dispositivos electrónicos se coordinan y 20 sincronizan a través del servidor, y se actualizan simultáneamente en la pluralidad de dispositivos electrónicos con

tiempo.

Opcionalmente, el dispositivo electrónico se implementa como un ordenador de escritorio, un ordenador portátil, un iPad, o un teléfono inteligente, que incluye un iPhone®, un teléfono Android® o un teléfono Symbian®; "®" 25 representa marcas registradas.

Según un segundo aspecto de la invención, se proporciona un método para facilitar las interacciones de usuario con una interfaz gráfica de usuario,

- 30 (i) estando la interfaz gráfica generada y reproducida en la pantalla de un dispositivo (10) electrónico, ejecutando un producto de software en un hardware informático del dispositivo (10) electrónico, estando el hardware informático, la interfaz gráfica de usuario y el producto de software implementados en un sistema de juego, comprendiendo el método:
- 35 (ii) comprendiendo además el dispositivo electrónico una interfaz de entrada de usuario reproducida sobre la interfaz gráfica de usuario, estando la interfaz de entrada de usuario configurada para detectar una entrada que corresponde a mover un objeto de puntero, hacer clic o pinchar en el objeto de puntero o deslizar un objeto sensible al tacto sobre la interfaz gráfica de usuario;
- 40 en el que el método incluye:
	- (a) reproducir uno o más objetos gráficos dentro de la interfaz gráfica de usuario;
	- (b) detectar la selección de uno o más del uno o más objetos gráficos;

(c) reproducir una lista de menú que contiene un conjunto de opciones seleccionables, correspondiendo cada opción seleccionable a un efecto que se va a aplicar a una porción de un objeto gráfico específico, o a uno o más del uno o más objetos gráficos;

50 (e) detectar la selección de una de las opciones seleccionables;

(f) detectar una selección sustancialmente continua de zonas de la interfaz gráfica de usuario a lo largo de un trayecto detectando un movimiento de deslizamiento sobre la interfaz gráfica de usuario; y

55 (g) aplicar el efecto que corresponde a la opción seleccionada a una porción de un objeto gráfico específico, o a uno o más objetos gráficos que corresponden al trayecto,

caracterizado porque el sistema de juego comprende un juego de cultivo, los objetos gráficos seleccionables de la interfaz gráfica de usuario comprenden diferentes regiones espaciales de un entorno de cultivo en el que se cultivan 60 una o más cosechas, y en el que las opciones seleccionables en la lista de menú son diferentes herramientas de cultivo;

en el que, en el método, el hardware informático aplica de manera continua la opción seleccionada a una porción de un objeto gráfico en cada zona a lo largo del trayecto en respuesta a la detección de una acción de deslizamiento de 65 un objeto sensible al tacto sobre la porción del objeto gráfico;

5

en el que el hardware informático detecta la velocidad de la selección sustancialmente continua de la una o más zonas a lo largo del trayecto y ejecuta la acción que corresponde a la opción seleccionada con una rapidez que depende al menos parcialmente de la velocidad detectada de la selección sustancialmente continua de la una o más zonas a lo largo del trayecto; y

en el que el hardware informático deshabilita la ejecución de la acción que corresponde a la opción seleccionada, en respuesta a la detección de la finalización de la selección sustancialmente continua de una o más zonas a lo largo de un trayecto en la interfaz gráfica de usuario.

10 Opcionalmente, el método comprende además:

5

(d) desplegar el uno o más recursos en múltiples ubicaciones basándose al menos en detectar que la operación de toque de múltiples puntos en la pantalla de visualización se realiza durante un tiempo predeterminado.

15 Opcionalmente, en el método, la rapidez de despliegue del uno o más recursos en múltiples ubicaciones depende de la velocidad de la operación de deslizamiento o la operación de toque.

Opcionalmente, en el método, el número de recursos desplegados en las diferentes ubicaciones en la interfaz depende de la presión aplicada en la pantalla de visualización durante la realización de la operación de toque o la 20 operación de deslizamiento.

Opcionalmente, en el método, el producto de software y la interfaz gráfica de usuario corresponden a un sistema de juego.

- 25 Opcionalmente, el método comprende además grabar y actualizar de manera continua el cambio en estado del uno o más objetos gráficos, acoplar el producto de software a la base de datos y reanudar el estado de uno o más objetos gráficos a su último estado actualizado en la base de datos, en caso de interrupciones en las operaciones de la interfaz gráfica de usuario.
- 30 Opcionalmente, el método comprende además:

(e) conectar una pluralidad de los dispositivos electrónicos a un servidor a través de una red;

(f) generar la interfaz gráfica de usuario temporalmente de manera simultánea en las pantallas de los diferentes 35 dispositivos electrónicos; y

(g) coordinar la pluralidad de interfaces gráficas de usuario a través del servidor, y actualizarlas simultáneamente con tiempo, para facilitar múltiples interacciones de usuario y coordinación con las interfaces gráficas de usuario.

40 Más opcionalmente, en el método, las interfaces gráficas de usuario corresponden a un sistema de juego, y el método está configurado para facilitar un sistema de juego multijugador en línea.

Según un tercer aspecto de la presente invención, se proporciona un producto de software grabado en un medio de almacenamiento de datos legible por máquina, en el que se puede ejecutar el producto de software en el hardware 45 informático de un dispositivo informático para implementar un método según el segundo aspecto de la invención.

Se apreciará que las características de la invención son susceptibles a ser combinadas en diversas combinaciones sin apartarse del alcance de la invención tal como se define por las reivindicaciones adjuntas.

#### 50 **Descripción de los diagramas**

Se describirán ahora realizaciones de la presente invención, sólo a modo de ejemplo, con referencia a los siguientes diagramas en los que:

55 la figura 1 es una ilustración esquemática general de un sistema de acuerdo con la presente invención, que proporciona una interfaz gráfica de usuario (GUI) para interconectar uno o más usuarios a una prestación, en la que la prestación incluye elementos de juego, simulación y/o control de sistema técnico real;

la figura 2 es una ilustración de una realización de la interfaz gráfica de usuario de la figura 1; 60

la figura 3 es una ilustración de un entorno a modo de ejemplo que puede controlarse usando la interfaz gráfica de usuario de la figura 2;

la figura 4 y la figura 5 son ilustraciones de interacciones de usuario con el entorno de la figura 3;

65

la figura 6 es una ilustración de una red de servidores y dispositivos requeridos para implementar el sistema de la

#### figura 1;

la figura 7 es un diagrama de flujo de etapas implementadas en el sistema de la figura 1;

5 la figura 8, la figura 9 y la figura 10 son ilustraciones de un entorno en el que puede hacerse funcionar el sistema de la figura 1 para simular o proporcionar un entorno de juego;

la figura 11 es una ilustración de una interfaz gráfica de usuario (GUI) implementada de acuerdo con la presente invención;

10

la figura 12 a la figura 15 son ilustraciones de entornos de cultivo que se generan mediante el sistema de la figura 1; y

la figura 16 es una red alternativa de servidores de datos y dispositivos para implementar el sistema tal como se 15 ilustra en la figura 1.

En los diagramas adjuntos, se emplea un número subrayado para representar un ítem sobre el que se coloca el número subrayado o un ítem al que el número subrayado es adyacente. Un número no subrayado se refiere a un ítem identificado por una línea que relaciona el número no subrayado con el ítem. Cuando un número no está 20 subrayado y acompañado de una flecha asociada, el número no subrayado se usa para identificar un ítem general al que apunta la flecha.

#### **Descripción de realizaciones de la invención**

- 25 En general, la presente invención se refiere a un aparato para controlar procedimientos técnicos, en el que los procedimientos técnicos incluyen elementos de simulación y control de prestaciones. En la figura 1, se muestra un aparato 10 para proporcionar una interfaz gráfica de usuario (GUI) entre un usuario 20 dado, por ejemplo uno o más personas, y una prestación 30 técnica, en el que el aparato 10 se implementa convenientemente usando un dispositivo que incluye hardware informático que puede hacerse funcionar para ejecutar uno o más productos de
- 30 software grabados en medios de almacenamiento de datos legibles por máquina. Además, el aparato 10 se implementa convenientemente usando plataformas informáticas actuales, por ejemplo, plataformas informáticas que se habilitan inalámbricamente para soportar la comunicación mediante redes de comunicación inalámbricas. La prestación 30 técnica opcionalmente incluye elementos de simulación, juego y control de sistema real.
- 35 Una realización de la presente invención se refiere a una interfaz gráfica de usuario para un sistema de juego y/o simulación, para facilitar la interacción fácil y rápida de un usuario dado mientras que juega a un juego o controla una simulación, y para evitar problemas actuales experimentados mientras que se realizan operaciones de toque o deslizamiento en las pantallas sensibles al tacto de dispositivos electrónicos en los que se juega a juegos y/o se ejecutan simulaciones.
- 40

Los sistemas de juego se incorporan con fines de ocio en muchos dispositivos electrónicos informáticos, que incluyen ordenadores, iPads, teléfonos móviles, ordenadores de tableta y teléfonos inteligentes. Muchos de estos dispositivos electrónicos convencionales incorporan pantallas sensibles al tacto para obtener entradas de usuario y para brindar una experiencia de usuario congenial con la interfaz. Para jugar a juegos en los dispositivos

- 45 electrónicos o controlar simulaciones técnicas, sin una pantalla sensible al tacto, incluyendo muchos ordenadores de escritorio y portátiles, en general el usuario interactúa con y proporciona entradas a una interfaz de sistema de juego o simulación a través de dispositivos de entrada acoplados, tales como ratones, determinadas teclas en los teclados y palancas de mando. Usar múltiples operaciones de haciendo clic a través de un ratón consume mucho tiempo y es desfavorable, por ejemplo, en casos en los que debe realizarse una misma operación en múltiples puntos en la
- 50 interfaz de juego o simulación. Incluso cuando los dispositivos tienen pantallas sensibles al tacto, cuando se necesita que operaciones similares que corresponden al juego que se está jugando, o la simulación que se está ejecutando, se realicen simultáneamente a través de múltiples regiones de la interfaz, esto se vuelve difícil de conseguir ya que las pantallas sensibles al tacto convencionales son capaces de detectar operaciones de toque de una en una, en un punto específico. Aunque las pantallas sensibles multitáctiles están disponibles actualmente, y están incorporadas
- 55 en dispositivos electrónicos, las operaciones que corresponden a determinados juegos, cuando se juegan, que corresponden del mismo modo a determinadas simulaciones técnicas, requieren la detección simultánea de operaciones de toque o deslizamiento realizadas por múltiples regiones de la pantalla.
- Por tanto, la presente divulgación proporciona una interfaz gráfica de usuario mejorada para un sistema de juego y/o 60 simulación, que mejora la experiencia de un usuario dado mientras que juega a un juego o ejecuta una simulación técnica en un dispositivo electrónico. El sistema y método facilitan la realización de operaciones de toque y deslizamiento por una pantalla sensible multitáctil del dispositivo electrónico, y permite que el usuario dado realice operaciones similares relacionadas con el juego o la simulación, simultáneamente, por diferentes regiones de la interfaz.
- 65

En la figura 2, se muestra una interfaz gráfica de usuario que corresponde a un juego que se está jugando, o una

simulación que se está ejecutando, en un dispositivo electrónico, ilustrando una manera en la que un usuario que juega a un juego de estrategia o que ejecuta una simulación realiza operaciones de toque o deslizamiento por múltiples puntos de la interfaz, simultáneamente, para ejecutar operaciones similares por múltiples ubicaciones en la interfaz. Tal como se muestra, una interfaz 100 gráfica de usuario, que corresponde al juego que se está jugando o

- 5 una simulación que se está ejecutando, se reproduce en una pantalla de visualización en el dispositivo electrónico. Específicamente, la interfaz 100 se reproduce y presenta en la pantalla de visualización cuando un producto de software que corresponde al juego o simulación se ejecuta en el hardware informático del dispositivo electrónico. La pantalla de visualización es una pantalla sensible multitáctil que puede detectar operaciones de toque o deslizamiento realizadas en múltiples puntos en la pantalla simultáneamente. Un usuario 108 usa dos de sus dedos
- 10 y realiza operaciones de toque en dos ubicaciones 102 y 104 diferentes en la interfaz 100. La interfaz 100 detecta esta operación, y el producto de software que corresponde al juego o simulación ejecuta acciones relacionadas con la operación de toque realizada en diferentes objetos gráficos de la interfaz 100. Esto se explica con más detalle a continuación en el presente documento con respecto a un ejemplo de un entorno de juego o entorno de simulación específico, conjuntamente con los dibujos a continuación.
- 15

En la figura 3, se muestra una instantánea de la pantalla de visualización de un dispositivo electrónico, cuando un usuario juega a un juego, o ejecuta una simulación, en el dispositivo, y usa el método de la presente divulgación para controlar la interfaz de juego o simulación.

- 20 Tal como se muestra, un dispositivo 200 electrónico incluye una pantalla 202 de visualización, en el que diferentes recursos para realizar acciones que corresponden al juego o la simulación se reproducen en un elemento 206 gráfico de la pantalla 202 de visualización. Con el fin de explicar esta divulgación, el entorno de juego o simulación representado corresponde a un juego o simulación basados en la guerra, y el entorno de juego reproducido en la pantalla 200 de visualización corresponde a un campo 204 de batalla. El dispositivo 200 puede ser cualquier
- 25 dispositivo electrónico adecuado que incorpore una pantalla sensible multitáctil, incluyendo un iPad®, un teléfono inteligente, por ejemplo, un iPhone® de Apple, un teléfono Android®, o un teléfono Symbian®, un ordenador de tableta, un ordenador de escritorio o un ordenador portátil, etc. El campo 204 de batalla tiene diferentes objetos gráficos, por ejemplo, un objetivo 208, que puede representar un castillo o un campamento. La finalidad del juego o simulación puede ser conquistar el castillo, atacándolo a través de diferentes recursos A, B y C, etc., mostrados
- 30 dentro del el elemento 206 gráfico. Los recursos A, B y C dentro del elemento 206 pueden representar armas, que incluyen pistolas, cañones, flechas, arcos, etc. (concretamente hardware técnico), o representan diferentes tropas, soldados armados, soldados a pie o soldados montados a caballo, etc. Aunque se han mostrado sólo tres de tales recursos, puede haber otros múltiples recursos para jugar al juego o ejecutar la simulación. En el juego o simulación de estrategia, el usuario selecciona uno o más de estos recursos y despliega los recursos seleccionados en
- 35 múltiples ubicaciones dentro del campo 204 de batalla. Los recursos seleccionados se usan entonces para realizar operaciones para conquistar el objetivo 208. Por ejemplo, los recursos desplegados pueden operarse para atacar al objetivo 208 a través de las diferentes armas que poseen. El usuario puede usar múltiples operaciones de toque simultáneamente en diferentes puntos en la pantalla 202 para desplegar los recursos A, B, C, etc. en múltiples ubicaciones dentro del campo 204 de batalla. Además, el usuario puede realizar también la operación de
- 40 deslizamiento para desplegar un recurso específico todo a través de un conjunto de puntos a lo largo de un trayecto específico, deslizando los dedos a través de ese trayecto. El movimiento del recurso desplegado diferente, o bien alejándose de o bien hacia el objetivo 208, puede controlarse apuntando hacia un recurso desplegado específico, y deslizando el dedo en la dirección deseada. Cuando el usuario toca la pantalla 202 de visualización para desplegar un recurso seleccionado, la pantalla 202 detecta la presión aplicada por el usuario en diferentes puntos. El número
- 45 de recursos desplegados en diferentes ubicaciones depende opcionalmente de la cantidad de presión aplicada. Específicamente, una presión más alta aplicada en un punto específico da como resultado números aumentados de despliegue de recursos en ese punto, y viceversa. Además, la rapidez de despliegue de los recursos en diferentes ubicaciones en el campo 204 de batalla depende de la velocidad con la que el usuario realiza la operación de toque o deslizamiento por diferentes puntos. Por ejemplo, si el usuario desea desplegar un recurso seleccionado a lo largo
- 50 de diferentes puntos en un trayecto específico, y realiza una operación de deslizamiento a través del trayecto, los recursos se despliegan tan rápido como se realice la operación de deslizamiento a través del trayecto. Una operación de deslizamiento rápida da como resultado un despliegue más rápido de recursos, comparado con una operación de deslizamiento lenta.
- 55 Además, en la figura 3, se muestra la pantalla de visualización del dispositivo, cuando el usuario ha seleccionado una de las opciones seleccionables A, B y C, para desplegar recursos dentro del campo de batalla del juego o la simulación basados en la guerra. Mostrado como un ejemplo, el usuario ha seleccionado la opción B que corresponde a una categoría o tipo específico de recursos que se van a desplegar en el campo de batalla, para operar sobre el objetivo 208 después de eso. Tal como se mencionó anteriormente, los recursos seleccionados
- 60 pueden ser tropas, soldados armados que poseen tipos específicos de armas, soldados montados a caballo, etc. Además, aunque se ha mostrado que se seleccione sólo una opción, el usuario puede seleccionar también múltiples opciones para desplegar diferentes tipos de recursos en el campo de batalla. Eventualmente, después de seleccionar la opción B, el usuario usa dos de sus dedos para controlar la interfaz y desplegar las tropas en dos puntos 302 y 304 deseados, tal como se muestra. Específicamente, el usuario realiza una operación de toque en los 65 puntos 302 y 304, o bien simultáneamente, o bien en secuencia temporal, concretamente uno a uno.
- Alternativamente, puede realizarse también una operación de deslizamiento que se inicia desde cualquiera de los

puntos 302 y 304 seleccionados, a través de un trayecto deseado específico, para desplegar los recursos todos a través del trayecto deseado. En una realización, los recursos se despliegan en los puntos seleccionados, en un momento predeterminado específico después de que se realice la operación de toque. Por ejemplo, en una realización, los recursos pueden desplegarse en un punto específico sólo si el usuario mantiene su dedo tocando el 5 punto durante un tiempo predeterminado, que puede ser aproximadamente de 0,5 a 10 1 segundos. Esta

- característica es ajustable, y el tiempo mínimo que el usuario debe mantener sus dedos en contacto con la pantalla para desplegar los recursos puede personalizarse basándose en el deseo del usuario, antes de jugar al juego o ejecutar la simulación. Además, esto evita los casos en los que los recursos pueden desplegarse inintencionadamente o indeseablemente.
- 10

Un recurso desplegado específico se libera para la acción, por ejemplo, para atacar el objetivo 208, basándose en la detección de determinadas condiciones. Esto puede incluir, por ejemplo, el usuario manteniendo aún su dedo en un punto deseado, durante aproximadamente 1 a 2 segundos después de que el recurso ya se haya desplegado en ese punto. En otro caso, puede reproducirse independientemente una opción de ejecución en la pantalla de

- 15 visualización, y el usuario tiene que proporcionar una instrucción de ejecución a través de la opción, tras se despliegan los recursos. Además, las operaciones multitáctil realizadas a través de los diferentes dedos actúan independientemente, y la pantalla de visualización está configurada para detectar e interpretar las operaciones de deslizamiento o toque realizadas a través de esos dedos independientemente.
- 20 Específicamente, como un ejemplo, cuando un dedo toca o se desliza por puntos específicos en la pantalla, puede desplegarse un conjunto de recursos sobre un conjunto de ubicaciones que corresponden a esos puntos, y posteriormente, cuando otro dedo toca o se desliza por un conjunto de puntos diferentes, un segundo conjunto de recursos también puede desplegarse posteriormente sobre esos puntos. Los dos conjuntos de recursos pueden ser iguales o diferentes dependiendo de los ajustes del juego que el usuario puede ajustar y pueden personalizarse
- 25 antes de jugar al juego o ejecutar la simulación. Además, tal como se mencionó anteriormente, la pantalla de visualización es capaz también de detectar operaciones de toque o deslizamiento realizadas en diferentes puntos simultáneamente, y desplegar los recursos en diferentes puntos juntos. En una realización, el número de recursos desplegados en diferentes puntos puede ser uno, cada uno correspondiente a la detección de una operación de toque realizada en ese punto. Alternativamente, puede desplegarse un número constante de recursos por unidad de
- 30 tiempo en un punto específico, o sobre un conjunto de puntos, siempre que una operación de toque o deslizamiento se realice sobre esos puntos. En otra realización, tal como se mencionó anteriormente, el número de recursos desplegados es una función de la presión aplicada por el usuario mientras que se realiza la operación de toque o deslizamiento. Específicamente, una presión más alta aplicada en un punto específico opcionalmente da como resultado el despliegue de mayor número de recursos en ese punto, y viceversa.
- 35

Haciendo referencia a continuación a la figura 4, se ilustra la pantalla de visualización del dispositivo electrónico, en la que los recursos que corresponden a la opción seleccionada B se muestran desplegados en múltiples ubicaciones en la pantalla de visualización. Tal como se muestra, un conjunto de recursos 410 se despliegan en un conjunto de ubicaciones en la pantalla 202, y estos corresponden a múltiples operaciones de toque realizadas antes alrededor 40 de un punto 302, mostrado en la figura 4.

Para desplegar los recursos 410, el usuario realiza opcionalmente una operación de deslizamiento a través de un trayecto que cubre esos puntos. Además, se muestra desplegado otro conjunto de recursos 420 en el otro lado del objetivo 208. Estos recursos se reproducen cuando las operaciones de toque que se inician con un punto 304, véase 45 la figura 4, se realizan por el usuario, a través de otro dedo. De manera similar, se realiza opcionalmente una operación de toque o deslizamiento en muchos otros puntos en la pantalla 202 de visualización para desplegar los recursos en otros puntos deseables.

- En la figura 6, se muestra una ilustración de un entorno a modo de ejemplo para implementar el método y el aparato 50 según la presente divulgación. Se muestra una pluralidad de dispositivos 502, 504, 506 y 508 electrónicos, a través de los cuales un usuario puede conectarse a uno de los diferentes servidores 510 y 540 de datos, por ejemplo, servidores de juegos y/o servidores de simulaciones, a través de una de múltiples redes representadas mediante 550, 560 y 570. Los dispositivos 502, 504, 506 ó 508 electrónicos, pueden ser cualquier dispositivo electrónico adecuado que tenga un hardware informático capaz de soportar y ejecutar un producto de software que corresponde
- 55 a un sistema de juego y/o una simulación. Los ejemplos habituales de los dispositivos electrónicos ilustrados pueden incluir un ordenador de escritorio, un ordenador portátil, un ordenador de tableta, un teléfono inteligente que incluye los conocidos popularmente iPhones®, un teléfono Android®, un iPad®, etc. Además, todos esos dispositivos electrónicos tienen una o más pantallas sensibles multitáctil para detectar y obtener una entrada de usuario a través de operaciones de toque o deslizamiento realizadas en múltiples puntos de la una o más pantallas de visualización.
- 60 Además, los diferentes dispositivos 502, 504, 506 y 508 electrónicos, se conectan mutuamente entre sí a través de cualquiera de los servidores 510 y 540, a través de redes de comunicación adecuadas. Las redes 550, 560 y 570, etc., pueden ser redes inalámbricas, tales como una red de área local inalámbrica (WLAN), redes de área local (LAN), redes celulares, por ejemplo, red 2G, red 3G, etc. Además, cualquiera de los dispositivos 504, 506 y 508 electrónicos puede usar también su propia red de Bluetooth y puede ser capaz de conectarse a un servidor de
- 65 Bluetooth, para sincronizarse con los otros dispositivos electrónicos; "Bluetooth" es una marca registrada. El entorno a modo de ejemplo mostrado soporta también el juego en modo multijugador, facilitando que múltiples usuarios

estén en línea a través de diferentes dispositivos, conectándose a través de una red adecuada, y sincronizándose entre sí. Además, se acoplan múltiples bases de datos, tal como se muestra mediante los módulos 520, 530, etc. a diferentes servidores, y la información relacionada con el entorno de juego se almacena de manera continua en esas bases de datos, cuando los diferentes usuarios están en línea para jugar en modo multijugador.

5

Para facilitar el juego de un único jugador o la simulación de un único usuario, un usuario inicia sesión a través de cualquiera de los dispositivos 502, 504, 506 ó 508 electrónicos, y se conecta a uno de los servidores 510 ó 540 de juego o simulación, a través de una red adecuada, por ejemplo, mediante Internet y/o una red de comunicación inalámbrica. A la vez que el usuario inicia sesión, y ejecuta el software de juego o simulación en el hardware 10 informático del dispositivo específico que utiliza, por ejemplo, el dispositivo 502, se genera una interfaz gráfica de

- usuario que corresponde al juego, y se reproduce en la pantalla de visualización del dispositivo 502. La interfaz gráfica de usuario presenta diferentes objetos gráficos relacionados con el juego o la simulación, en la pantalla de visualización del dispositivo 502. Los objetos gráficos pueden representarse mediante diferentes bloques/segmentos de la interfaz gráfica de usuario, en los que pueden realizarse diferentes operaciones que corresponden al juego que
- 15 se está jugando o la simulación que se está ejecutando. Por ejemplo, en el caso en que el juego es un juego basado en la guerra o la simulación se refiere un hardware militar técnico tal como pistolas, bombas y similares, tales bloques/segmentos pueden representar uno o más objetivos que han de ser conquistados, tal como el objetivo 208 mostrado anteriormente en la figura 3. Además, uno o más elementos gráficos, que representan un conjunto de opciones seleccionables por el usuario para realizar acciones en los objetos gráficos, también se reproducen en la
- 20 interfaz del dispositivo 502. Tales elementos se han explicado con detalle anteriormente, en conjunción con los dibujos previos de la divulgación, que se relacionan con un juego o simulación basados en la guerra. Además, un objeto de puntero (cursor) que puede moverse sobre los diferentes objetos gráficos aparece en la interfaz gráfica de usuario, para controlar las operaciones del juego o la simulación. El objeto de puntero puede controlarse realizando operaciones de tocar, deslizar o pinchar la pantalla de visualización del dispositivo 502. Además, otros dispositivos
- 25 de entrada, que incluyen un ratón, una palanca de mando o un conjunto de botones de teclado, pueden acoplarse al dispositivo 502 (aunque no se muestra), para facilitar la provisión de entradas de usuario. La operación de tocar la pantalla de visualización puede realizarse a través del uso de un objeto sensible al tacto adecuado, que incluye los dedos, un bolígrafo, un lápiz, un órgano puntero, etc.
- 30 Otra base 580 de datos, acoplada al servidor 520 de juego o simulación, sirve como una base de datos back-end para el servidor 520 de juego o simulación. A la vez que el usuario del dispositivo 502 comienza a jugar al juego, o ejecutar una simulación, se graban acciones y gestos habituales realizados por el usuario, en el servidor 580 backend. Específicamente, tales acciones se interpretan a través del servidor 520 de juego o simulación, y se envían como mensajes al servidor 580 back-end, que eventualmente mantiene un registro de y una copia de seguridad para
- 35 el juego jugado o simulación ejecutada. Tales mensajes pueden ser en forma de paquetes de datos enviados por una conexión de Internet a través de la cual el dispositivo 502 se conecta al servidor 510, o enviados por cualquier otra red inalámbrica o por cable que conecte el dispositivo 502 al servidor 510, tal como se mencionó anteriormente. Los elementos habituales de tales mensajes para mantener una copia de seguridad para el juego o la simulación pueden incluir un encabezado, una carga útil y una suma de comprobación. La suma de comprobación puede ser
- 40 una función de la carga útil, o puede ser un identificador de usuario único, tal como un nombre de usuario o similares. Una ventaja que surge a partir de incluir la suma de comprobación en los mensajes de mantenimiento de back-end, es la posibilidad de evitar fraudes potenciales mientras se juega al juego, o evitar la corrupción por terceros de una simulación que pueda influir adversamente en los resultados generados por la simulación. Aquellos expertos en la técnica entenderán que puede aplicarse una función de suma de comprobación apropiada o un
- 45 algoritmo de suma de comprobación a los datos digitales recogidos, mientras que se está jugando al juego, o se está ejecutando una simulación, para obtener la suma de comprobación. Además, la suma de comprobación que corresponde a datos específicos puede recomputarse en cualquier momento de tiempo, y compararse con la suma de comprobación almacenada, para evitar posibles fraudes. Los mensajes back-end recibidos por el servidor 510 también se envían a otras bases 520 y 530 de datos del servidor 510. En estas bases 520, 530 de datos, estos
- 50 mensajes back-end se usan para mantener una lógica continua que representa el estado del juego o la simulación, por ejemplo, la puntuación exacta del jugador actualizada con el tiempo, y una fase del juego que el jugador ya ha alcanzado, o resultados de la simulación tal como rendimiento, integridad de una estructura y similares. Con una recepción continua de los mensajes back-end mediante las bases 520 y 530 de datos, se acomete una actualización regular del estado del juego dentro de esas bases 520 y 530 de datos de servidor, eventualmente, con el tiempo.
- 55 Esto garantiza la facilidad para reanudar el juego o la simulación a su último estado, en casos en los que el dispositivo 510 se apaga inesperadamente, se dificulta inesperadamente la comunicación del dispositivo 510 o el usuario cambia la terminal de juego o simulación, o él/ella intencionadamente deja de jugar o ejecutar la simulación durante un periodo determinado, e inicia sesión en algún otro momento, tal posibilidad de reanudación ayuda a potenciar la satisfacción del usuario con la interfaz gráfica de usuario. 60

Aunque sólo se han mostrado dos servidores 510 y 540, puede haber múltiples servidores de juego o simulación que se coordinan y conectan entre sí, para implementar el entorno de juego y/o simulación según la presente divulgación. Además, el entorno tal como se muestra en la figura 6 es capaz de implementar un juego o simulación de cliente ligero, concretamente escrito en un programa de ordenador que es parcialmente independiente en sus 65 funciones computacionales, en el que una parte de la lógica del juego o simulación puede almacenarse en cualquiera de los servidores 510 y 540, y una parte puede almacenarse en la terminal de juego o simulación. El

entorno representado soporta también un juego o simulación de cliente pesado, concretamente escrito en un solo ordenador independiente, en el que toda la lógica de juego o simulación puede almacenarse en la terminal de juego. Además, el juego o simulación también se completan opcionalmente basándose en la web, en el que la mayoría de la lógica de juego o simulación puede almacenarse en cualquiera de los servidores 510 ó 540. El software de juego 5 o simulación que corresponde al juego o simulación que se está jugando o ejecutando respectivamente, pueden escribirse opcionalmente en cualquier lenguaje de programación.

Aunque se ha descrito el sistema de juego o simulación que puede implementarse a través del entorno ilustrado de juego o de simulación para el caso en el que un único usuario inicia sesión en cualquiera de los dispositivos 502, 10 504, 506 ó 508 electrónicos, el mismo entorno de juego o de simulación es capaz de soportar el juego o la simulación con múltiples participantes, en el que diferentes usuarios pueden iniciar sesión a través de diferentes dispositivos electrónicos y sincronizarse entre sí conectándose simultáneamente a través de cualquiera de los servidores 510 y 540 de juego o simulación comunes, a través de redes adecuadas tal como se mencionó anteriormente, y compartir una interfaz gráfica de usuario común que represente el juego o la simulación en curso.

15 En tales realizaciones, la interfaz gráfica de usuario reproducida en las pantallas de visualización de los diferentes dispositivos electrónicos, se actualiza regularmente, simultáneamente, a través de los datos lógicos almacenados en las bases 520 y 530 de datos de los servidores de juego o simulación, en el back-end.

En la figura 7, se muestra un método de facilitar interacciones de usuario con una interfaz gráfica de usuario (GUI), 20 mientras que se juega a un juego o ejecuta una simulación. El método se explica en conjunción con un ejemplo habitual de un juego o simulación basado en la guerra, descrito anteriormente a través de las figuras previas de la divulgación. Sin embargo, el método puede generalizarse e implementarse también en otros entornos de juego o de simulación, y no se pretende que se limite el alcance de la presente divulgación. En la etapa 604, el método incluye una etapa de ejecutar un producto de software en hardware informático de un dispositivo electrónico. El dispositivo

- 25 electrónico puede ser cualquier dispositivo apropiado que incorpore una pantalla sensible multitáctil, ejemplos de los cuales se han explicado anteriormente. El producto de software corresponde a un sistema de juego o simulación, para facilitar jugar a un juego o ejecutar una simulación técnica en el dispositivo electrónico. En la etapa 608, a la vez que se ejecuta el producto de software, el método incluye generar y reproducir en una interfaz gráfica de usuario una representación del entorno de juego o de simulación en la pantalla de visualización del dispositivo electrónico.
- 30 En la etapa 612, el método incluye presentar mediante la interfaz gráfica de usuario diferentes objetos gráficos, un conjunto de opciones seleccionables por el usuario para controlar el entorno de juego o de simulación, y un puntero para realizar operaciones de toque o deslizamiento por diferentes puntos en la interfaz. Por ejemplo, tal como se mencionó anteriormente, en un juego o simulación basado en la guerra, los objetos gráficos pueden corresponder a un castillo que se va a conquistar, un campamento que se va a destruir, etc., y el entorno de juego o de simulación
- 35 puede representar un campo de batalla. Las opciones seleccionables por el usuario pueden corresponder a diferentes recursos que pueden desplegarse sobre diferentes porciones de la interfaz, para realizar operaciones en los objetos gráficos, por ejemplo, para anotar puntos o de otra manera determinar sus características técnicas.
- Específicamente, los recursos pueden ser diferentes tipos de tropas, soldados montados a caballo, soldados 40 armados que poseen versatilidad de armas, que incluyen pistolas, bombas, cañones, arcos, flechas, etc. En la etapa 616, el método incluye que el usuario selecciona una o más opciones seleccionables que corresponden a los diferentes tipos de recursos que quiere desplegar dentro del entorno de juego o de simulación. Avanzando adicionalmente, después de seleccionar y habilitar una de las opciones seleccionables, en la etapa 620, el método incluye desplegar los recursos correspondientes, el usuario realiza operaciones de toque o deslizamiento en 45 múltiples puntos de la interfaz, dependiendo de las ubicaciones en las que desea desplegarlos. En la etapa 624, los recursos se despliegan y aparecen en la interfaz de juego o simulación. En una realización, la naturaleza del despliegue de los diferentes recursos puede depender de diferentes parámetros. Por ejemplo, el número de recursos desplegados en un punto específico depende de la presión aplicada por el usuario en la pantalla de visualización, mientras realiza la operación de toque en ese punto. Además, si el usuario desea desplegar recursos a lo largo de 50 múltiples puntos que constituyen un trayecto específico, y realiza una operación de deslizamiento a lo largo de ese trayecto, la rapidez con la que se despliegan los recursos depende de la velocidad con la que el usuario realiza la operación de deslizamiento a lo largo del trayecto. En otra realización, puede desplegarse un número constante de recursos por unidad de tiempo en cada punto en el que se está realizando una operación de toque. La naturaleza del despliegue de recursos puede ajustarse por el usuario y personalizarse basándose en la prioridad del usuario antes
- 55 de jugar al juego.

En la etapa 628, el método incluye comprobar si se desea o no que otros recursos se desplieguen, antes de ejecutar acciones a través de los recursos. Si "sí", el método incluye volver a la etapa 616, seleccionar las opciones seleccionables que corresponden al recurso, y realizar de nuevo las operaciones de toque o deslizamiento por los 60 puntos deseados. Alternativamente, yendo más allá, en la etapa 632, el método incluye liberar los recursos desplegados para la acción, dentro del entorno de juego o de simulación. Por ejemplo, en un juego o simulación basado en la guerra, se liberan las tropas/soldados armados desplegados para actuar sobre un objetivo específico, para atacarlo desde diferentes puntos en los que se despliegan. En una realización, la liberación de los recursos desplegados es automática, y se produce cuando el usuario mantiene sus dedos en un recurso específico durante 65 un tiempo predeterminado después de desplegarlo. Por ejemplo, este tiempo puede ser aproximadamente de 1 a 2

segundos de operación de toque después de que el recurso ya se haya desplegado. La pantalla de visualización

está configurada para detectar este tiempo predeterminado, y el producto de software ejecuta la acción relacionada con el recurso desplegado, cuando esto se produce. En otra realización, la liberación de los diferentes recursos puede requerir una entrada de usuario manual. Específicamente, por ejemplo, una opción de desencadenante (como una opción de "ir" o "disparar") puede reproducirse después de desplegar los recursos, y los recursos pueden no 5 liberarse hasta que el usuario inicia la opción manualmente. En la etapa 636, después de que las acciones se han

realizado mediante los recursos desplegados, se actualiza la interfaz gráfica de usuario y se reproduce en la pantalla de visualización una interfaz reformada que representa el último estado del entorno de juego - o simulación.

El método y sistema de la presente divulgación, para mejorar la interacción de un usuario con una interfaz gráfica de 10 usuario que corresponde a un juego y/o una simulación, proporciona beneficios sustanciales ya que el usuario realiza diferentes operaciones en un entorno de juego o de simulación. Pueden ejecutarse fácilmente operaciones similares, cuando un usuario desea realizarlas, a través de diferentes ubicaciones en la interfaz de juego o simulación, tocando o deslizando a través de múltiples puntos de la pantalla de visualización simultáneamente. Por tanto, la experiencia del usuario con la interfaz de juego o simulación es mucho más cómoda.

15

Aunque se ha descrito la presente divulgación exhaustivamente, a través de una realización a modo de ejemplo en la que puede aplicarse en un entorno de juego y/o de simulación, y específicamente a través del ejemplo de un juego o simulación basado en la guerra, la divulgación encuentra también su aplicación en otros juegos, entornos de control y simulación, y, generalmente, puede aplicarse a otras interfaces gráficas de usuario, no relacionadas

- 20 también con un sistema de juego o simulación. En determinadas aplicaciones, la interfaz de usuario de la realización dada a conocer puede usarse para un control virtual de cualquier tipo de juego, simulación o sistema técnico. Determinados aspectos de las realizaciones dadas a conocer pueden aplicarse también para realizar otras operaciones, que incluyen construir salones recreativos y resolver juegos de puzle. Además, la interfaz de usuario congenial puede implementarse también dentro de otro tipos de juegos, por ejemplo, de aventuras, de rol y juegos
- 25 de disparar, construcción y juegos de simulación de gestión, etc. Por ejemplo, la interfaz de usuario congenial puede usarse en terminales de ordenador empleadas en intercambios financieros, por ejemplo en Wall Street en Nueva York y la bolsa de valores en Londres, en donde los intermediarios tienen que controlar múltiples transacciones simultáneamente cuando se ejecuta una transacción financiera, por ejemplo, una permuta de incumplimiento crediticio sintética o un intercambio en productos financieros derivados.
- 30

Ahora se describirán a continuación realizaciones adicionales de la presente invención. La presente divulgación está relacionada con una interfaz gráfica de usuario (GUI) para un sistema de juego o de simulación, tal como se mencionó anteriormente, para facilitar la interacción fácil y rápida de un usuario mientras que juega al juego o ejecuta la simulación, y para evitar las operaciones difíciles de manejar normalmente experimentadas mientras se 35 usa un ratón o una palanca de mando cuando se juega o ejecuta un juego o una simulación respectivamente en un dispositivo electrónico.

Los sistemas de juego y simulación se incorporan para ocio en muchos dispositivos electrónicos, que incluyen ordenadores, iPads®, teléfonos móviles, ordenadores de tableta y teléfonos inteligentes. Mientras se juega a un 40 juego o ejecuta una simulación en los dispositivos informáticos sin una prestación de pantalla táctil, que incluyen muchos ordenadores de escritorio y portátiles disponibles convencionalmente, el mayor modo de interacción de un usuario con la interfaz de sistema de juego o simulación es a través de dispositivos como un ratón, determinadas teclas en el teclado, y las palancas de mando acopladas al dispositivo informático. En muchos juegos o simulaciones técnicas, el usuario a menudo desea obtener una aplicación rápida de determinadas operaciones, para lo que tiene

- 45 que usar la operación de hacer clic o pinchar múltiples veces, y en diferentes puntos de la interfaz, que a menudo toma tiempo. La mayoría de los teléfonos inteligentes y ordenadores de tableta tienen ahora incorporadas pantallas táctiles, y jugar a juegos en estos dispositivos es comparativamente más fácil. Sin embargo, mientras se interactúa con la pantalla sensible al tacto que actúa como una superficie táctil para la interfaz gráfica de usuario que corresponde a un juego, múltiples operaciones de hacer clic en o pinchar una única o diferentes ubicaciones pueden
- 50 deteriorar la pantalla. Además, la pantalla a menudo se deteriora a largo plazo, produciéndose arañazos y puntos de suciedad en ella, ya que un dispositivo se usa demasiado a menudo para jugar a juegos, lo que a menudo no es deseable. Además, determinadas operaciones requieren hacer clic en y pinchar consistentemente diferentes ubicaciones en la interfaz gráfica de usuario, lo que toma tiempo para permitir las operaciones.
- 55 En la figura 8, se representa la interfaz gráfica de usuario que corresponde a un juego de cultivo o simulación de cultivo, que ilustra cómo se realizan convencionalmente las diferentes operaciones relevantes, y los problemas afrontados por un usuario/jugador, mientras se realizan esas operaciones. La simulación se emplea de manera beneficiosa en lo que se refiere a África como una asistencia técnica para granjeros que lidian con la agricultura en condiciones medioambientales duras, por ejemplo, exacerbadas por el cambio climático producido
- 60 atropogénicamente que se cree que es causado por emisiones de dióxido de carbono antropogénico en la atmósfera de la Tierra, provocando un aumento de la concentración de dióxido de carbono atmosférico de alrededor de 3 p.p.m./año, en lo que se refiere a una concentración de dióxido de carbono actual en la atmósfera de alrededor de 400 p.p.m. Las concentraciones de dióxido de carbono se cree que están causando acidificación de los océanos mundiales, concretamente influenciando negativamente las mayores fuentes de comida acuática, ya estresadas por
- 65 las fugas radiactivas de Fukushima, Japón, concretamente el peor accidente industrial en la historia de la humanidad.

En la figura 8, hay un campo 1100 de cultivo, y múltiples personajes 1106 que controlan las operaciones en el campo 1100. Los personajes 1106 los controla el usuario/jugador, y se mueven y se permite que realicen diferentes operaciones dentro del campo 1100. Se muestra una tarjeta de puntuación en la esquina superior izquierda de la

- 5 interfaz gráfica, y se muestran diferentes casas 1102, en las que los personajes 1106 pueden ocultarse. El juego o simulación trata sobre cultivar diferentes cosechas/frutos en diferentes partes adecuadas del campo 1100, por ejemplo en función de predicciones de tiempo futuras que están relacionadas con África, por ejemplo, tal como se determina a partir de los datos de análisis a partir de satélites meteorológicos. Una situación a modo de ejemplo se va a describir ahora: el personaje 1106 desea cultivar algo en una región específica del campo 1100. Haciendo
- 10 referencia a continuación a la figura 9, el usuario selecciona un objeto 1200 gráfico que corresponde a la ubicación en la que desea cultivar una cosecha específica. La selección se hace pinchando el objeto 1200 a través del ratón, o tocando la interfaz, si la interfaz es sensible al tacto. A la vez que el usuario toca el objeto 1200, aparece una lista de menú, que contiene diferentes opciones seleccionables que corresponden a diferentes cosechas que pueden cultivarse en esa zona, por ejemplo, frambuesas 1206, arándanos 1204, fresas 1208, etc., tal como se muestra.
- 15 Supóngase que el usuario ha decidido cultivar arándanos 1204 en una porción, y frambuesas 1206 en otra región del campo. Para ello el usuario selecciona las opciones relevantes y selecciona las regiones correspondientes en las que desea cultivarlos.
- Continuando adicionalmente, el campo 1100 actualizado de la figura 8 se muestra ahora en la figura 10, en la que se 20 muestra que se han cultivado arándanos en una región 1300, y se muestra que se han cultivado las frambuesas a lo largo de la región 1302. En este caso, surge un mayor problema cuando el campo de cultivo es sustancialmente grande, y se requiere que diferentes cosechas se cultiven en diferentes regiones del campo de cultivo. Además, una cosecha específica puede desearse que se cultive en diferentes regiones del campo, yaciendo proximales entre sí, o en colindancia. Para permitir esto, el usuario tiene que seleccionar cada una de esas regiones individualmente, a
- 25 través de múltiples operaciones de hacer clic/pinchar a través del ratón, o apuntando con el dedo o un objeto sensible al tacto como los dedos, en diferentes regiones, en caso en el que la pantalla es una pantalla sensible al tacto. En ambos casos, la operación consume mucho tiempo, y específicamente, cuando se realiza la operación en una pantalla táctil a través de los dedos, puede deteriorar la pantalla eventualmente.
- 30 La presente divulgación proporciona una interfaz gráfica de usuario (GUI) eficiente y fácil de usar para un sistema de juego o simulación como el mostrado en la figura 8 a la figura 10, una interfaz que facilita las operaciones fáciles y rápidas arrastrando un objeto de puntero o realizando una acción de deslizamiento sobre diferente objetos gráficos de la interfaz.
- 35 Específicamente, la presente divulgación se refiere a realizar una operación de deslizamiento en la interfaz gráfica de usuario de un sistema de juego - y/o simulación-, mientras que se controlan o facilitan las operaciones en la interfaz. En la figura 11, se ilustra la operación de deslizamiento que puede realizarse en la interfaz gráfica de usuario de un sistema de juego o de simulación, para controlar las operaciones mientras se juega a un juego o ejecuta una simulación. Tal como se muestra, para realizar la operación de deslizamiento de la presente divulgación,
- 40 se coloca un dedo 1408 del usuario inicialmente en un punto 1402 deseado, y se mueve a lo largo de un trayecto 1406 deseado, hasta que se alcanza un punto 1404 de destino deseado, de modo normal tal como se hace para operar menús y manejar otras aplicaciones en dispositivos electrónicos que incorporan pantallas 1400 sensibles al tacto.
- 45 Además, en vez de usar los dedos, la operación de deslizamiento puede realizarse también a través de un ratón, apuntando y pinchando el ratón inicialmente en el punto 1402, arrastrando el puntero en la pantalla a lo largo del trayecto 1406 deseado, a través del ratón, y finalmente liberando el ratón en la posición 1404 final. Además, puede usarse en la pantalla cualquier otro dispositivo u órgano de pantalla sensible, por ejemplo, un bolígrafo o un dispositivo en punta, para realizar la operación de deslizamiento. Conectar esta operación y sus ventajas aplicables
- 50 en el entorno de cultivo habitual representado en la figura 8 a la figura 10, supóngase que un usuario quiere cultivar frambuesas a lo largo de una región amplia representada por el trayecto 1406 en la figura 11, en diferentes bloques en el campo de cultivo. Entonces, el usuario sólo tiene que seleccionar la opción de frambuesa que aparece, apuntando en cualquier punto a lo largo del trayecto 1406, y deslizar sus dedos a lo largo del trayecto 1406. Esta operación llevará a un cultivo fácil y más rápido de las frambuesas a lo largo de todo el trayecto 1406.
- 55

En la figura 12 a la figura 15, se muestra la vista del campo de cultivo mostrado anteriormente en la figura 8, y las figuras ilustran las ventajas de la característica de deslizamiento soportada por la interfaz gráfica de usuario de la presente divulgación. Tal como se muestra en la figura 12, se ilustra una vista de un campo 1500 de cultivo, y el objetivo del juego o simulación es ganar puntos o adquirir créditos produciendo diferentes productos a lo largo de 60 diferentes regiones del campo 1500. Cultivar diferentes cosechas/productos, o realizar diferentes operaciones como cosechar o regar las diferentes secciones del campo 1500, conllevan diferentes puntos o créditos que va a ganar el usuario. El campo 1500 tiene diferentes segmentos/bloques que pueden ser modificados por el usuario para ganar puntos o créditos. Estos segmentos/bloques se representan mediante los diferentes objetos gráficos de una interfaz

gráfica de usuario que presenta el entorno de juego o el campo 1500 de cultivo en la pantalla de visualización de un 65 dispositivo electrónico en el que se está jugando al juego o se está ejecutando la simulación. Haciendo referencia a continuación a la figura 13, para cultivar un producto/cosecha específicos, el usuario tiene que hacer clic en o

pinchar a través del ratón, o tocar con su dedo, o a través de un objeto de pantalla sensible (en el caso en el que la pantalla del dispositivo electrónico sea sensible al tacto), en una posición deseada específica, por ejemplo, la representada por el bloque 1602, tal como se muestra. A la vez que el usuario toca el bloque 1602, un menú específico de ítem (ISM) que corresponde al bloque 1602 aparece en la interfaz gráfica de usuario. Diferentes

- 5 bloques pueden tener diferentes menús específicos de ítem, que corresponden a las cosechas/productos posibles que pueden cultivarse sobre ellos. Tal como se muestra, el menú de ISM que corresponde al bloque 1602 muestra diferentes opciones seleccionables por el usuario como A, B, C, D y E, que corresponden a diferentes cosechas que pueden cultivarse en el campo. Cada opción seleccionable corresponde a una herramienta de cultivo para cultivar un tipo diferente de cosecha/producto, por ejemplo, maíz, choclo, zanahorias, trigo y arroz. La realización mostrada en
- 10 las figuras y descrita en el presente documento es un mero ejemplo, y otras realizaciones que incorporan variaciones obvias pueden ser posibles también, por tanto, sin limitar el alcance de la presente divulgación. Por eiemplo, puede haber otros tipos diferentes de herramientas presentes en el menú de ISM, dependiendo del bloque/segmento del campo que se ha pinchado o seleccionado o en el que se ha hecho clic. Específicamente, si el bloque 1602 seleccionado ya se ha cultivado, entonces algunas de las opciones seleccionables que aparecen en el
- 15 menú de ISM pueden corresponder a rociar con pesticida, cosechar, verter agua, etc. Haciendo referencia a continuación a la figura 14, si el usuario decide cultivar arroz, por ejemplo, entonces selecciona una opción correspondiente adecuada a partir del menú de ISM, y desliza su dedo sobre los diferentes bloques/segmentos del campo, donde sea que decida cultivar el arroz. Eventualmente, tal como se muestra, el arroz cultivado aparece por toda la región 1700 del campo de cultivo en el que el usuario has deslizado sus dedos o arrastrado el ratón. Como
- 20 un ejemplo adicional para ilustrar la aplicación del movimiento de deslizamiento a otras operaciones, si el usuario desea ahora cosechar el arroz cultivado en determinadas zonas de la región 1700, entonces pincha, hace clic en o toca la región 1700, y una de las herramientas aparece en otro menú de ISM que aparece, para la operación con la hoz, tal como se muestra mediante la herramienta 1702. Continuando además en conjunción con la figura 15, el usuario apunta su dedo sobre la herramienta de hoz, y desliza el dedo sobre regiones del campo en las que quiere
- 25 cosechar el arroz cultivado. Eventualmente, tal como se muestra, el usuario consigue cosechar y recoger el arroz de las zonas 1802, y ha dejado intencionadamente las otras zonas sin cosechar.

Enfatizando las ventajas de la aplicación de la característica de deslizamiento en la interfaz gráfica de usuario de un sistema de juego, comparadas con las soluciones tal como se ilustra antes desde la figura 8 hasta la figura 10, todas 30 las operaciones de este tipo como cosechar o cultivar en un campo de cultivo, por ejemplo, se hacen fácilmente a través de la acción de deslizamiento operable extremadamente rápida y fácil, que sólo toma una fracción de segundo y evita que se pinche en o haga clic múltiples veces en diferentes puntos en la interfaz, tal como se hizo en sistema de juego o simulación de la técnica anterior. Esto elimina cualquier efecto como la deterioración de la pantalla de visualización si la pantalla es sensible al tacto, o evita cualquier complejidad para realizar diferentes 35 operaciones, independientemente de cómo de grande pueda ser el campo de cultivo.

En la figura 16, se muestra un entorno a modo de ejemplo para implementar el método y sistema según un aspecto de la presente divulgación. Tal como se muestra, se representan diferentes dispositivos 1902, 1904, 1906 y 1908 electrónicos, a través de los cuales puede conectarse un usuario a uno de los diferentes servidores 1910 y 1940 de

- 40 juego o simulación, a través de uno de las múltiples redes representadas mediante 1950, 1960 y 1970. Los dispositivos 1902, 1904, 1906 ó 1908 electrónicos, pueden ser cualquier dispositivo electrónico adecuado que tenga un hardware informático capaz de soportar y ejecutar un producto de software que corresponde a un sistema de juego y/o simulación. Los ejemplos habituales de los dispositivos electrónicos ilustrados pueden incluir un ordenador de escritorio, un ordenador portátil, un ordenador de tableta, un teléfono inteligente que incluye el conocido
- 45 predominantemente iPhone®, el teléfono Android®, etc., un iPad®, etc. Además, cualquiera de los dispositivos electrónicos puede tener la pantalla sensible al tacto para obtener entradas de usuario a través de una operación de toque, y algunos de ellos pueden acoplarse y operarse a través de dispositivos convencionales como un ratón, una palanca de mando, un teclado, etc. Además, los diferentes dispositivos 1902, 1904, 1906 y 1908 electrónicos, se conectan normalmente entre sí a través de los servidores 1910 y 1940, a través de redes adecuadas. Las redes
- 50 1950, 1960 y 1970, etc., pueden ser redes inalámbricas, por ejemplo, una red de área local inalámbrica (WLAN), redes de área local, redes celulares, por ejemplo, red 2G, red 3G, etc. Además, cualquiera de los dispositivos electrónicos puede usar también su propia red de Bluetooth y servidor de Bluetooth, para conectarse y sincronizarse con los otros dispositivos electrónicos; "Bluetooth" es una marca registrada. El entorno a modo de ejemplo facilita que múltiples usuarios estén en línea al mismo tiempo y se sincronicen entre ellos, para permitir el juego 55 multijugador.
- 

60

Adicionalmente, múltiples bases 1920, 1930 de datos, que corresponden a los diferentes servidores, tal como se ilustra, que permiten que los diferentes servidores almacenen información relevante al entorno de juego o de simulación, cuando los diferentes usuarios están en línea para jugar a un juego y/o simulación multijugador.

Para un jugador usuario que juega o ejecuta simulaciones, el usuario inicia sesión a través de cualquiera de los dispositivos 1902, 1904, 1906 ó 1908 electrónicos, y se conecta a uno de los servidores 1910 ó 1940 de juego o simulación, a través de una red adecuada. A la vez que el usuario inicia sesión, y ejecuta el software de juego o simulación en el hardware informático de un dispositivo específico, por ejemplo, el dispositivo 1902, se genera y 65 reproduce en la pantalla de visualización del dispositivo 1902 una interfaz gráfica de usuario que corresponde al juego o simulación. La interfaz gráfica de usuario presenta diferentes objetos gráficos en la pantalla de visualización

del dispositivo 1902. Los objetos gráficos pueden ser los diferentes bloques/segmentos de la interfaz gráfica de usuario, en los que puede realizarse diferentes operaciones que corresponden al juego que se está jugando, o la simulación que se está ejecutando. Además, un objeto de puntero (cursor) que puede moverse sobre los diferentes objetos gráficos aparece en la interfaz gráfica de usuario, para controlar las operaciones de juego o simulación. Si el

- 5 dispositivo 1902 no tiene una pantalla sensible al tacto, el objeto de puntero puede controlarse a través de un ratón, una palanca de mando o un conjunto de botones de teclado, acoplados al dispositivo 1902. Además, si el dispositivo 1902 tiene una prestación de pantalla táctil incorporada en el mismo, pueden realizarse también las mismas operaciones de control deslizando o pinchando en/haciendo clic a través de los dedos o cualquier ítem de pantalla sensible, como cualquier otro órgano/bolígrafo/lápiz.
- 10

Otra base 1980 de datos sirve como una base de datos back-end para el servidor 1910 de juego o simulación. A la vez que el usuario del dispositivo 1902 comienza a jugar al juego, o ejecutar la simulación, se graban acciones y gestos habituales realizados por el usuario en el servidor 1980 back-end. Específicamente, tales acciones se interpretan a través del servidor 1910 de juego o simulación, y se envían como mensajes al servidor 1980 back-end,

- 15 que eventualmente mantiene una copia de seguridad para el juego jugado o simulación ejecutada. Tales mensajes pueden ser en forma de paquetes de datos enviados por una conexión de Internet a través de la cual el dispositivo 1902 se conecta al servidor 1910, o cualquier otra conexión inalámbrica o por cable que conecta el dispositivo 1902 al servidor 1910. Los elementos habituales de tales mensajes para mantener una copia de seguridad para el juego o la simulación pueden incluir un encabezado, una carga útil y una suma de comprobación. La suma de comprobación
- 20 puede ser una función de la carga útil, o puede ser un identificador de usuario único, tal como un nombre de usuario, etc. Una ventaja que surge a partir de incluir la suma de comprobación en los mensajes de mantenimiento de backend, es la posibilidad de evitar fraudes posibles mientras se juega al juego, o evitar la corrupción de una simulación que pueda influir negativamente en los resultados generados por la simulación. Los mensajes back-end recibidos por el servidor 1910 se envían también a las otras bases 1920 y 1930 de datos del servidor 1910. En esas bases de
- 25 datos, esos mensajes back-end se usan para mantener una lógica continua que representa el estado del juego o simulación, por ejemplo, la puntuación exacta del jugador con el tiempo, y la fase del juego que el jugador ha alcanzado ya. Con una recepción continua de los mensajes back-end por las bases 1920 y 1930 de datos, se implementa una actualización regular del estado de juego o simulación dentro de las bases 1910 y 1920 de datos de servidor, eventualmente, con el tiempo. Esto garantiza la facilidad para reanudar el juego o la simulación a su último
- 30 estado, en casos en los que el dispositivo 1910 se apaga inesperadamente, el usuario cambia la terminal de juego o simulación, o intencionadamente deja de jugar o ejecutar la simulación durante un periodo determinado, e inicia sesión en algún otro momento.
- Aunque se han mostrado sólo dos servidores 1910 y 1940, puede haber múltiples servidores de juego o simulación 35 que se coordinan y conectan entre sí, para implementar el entorno de juego y/o simulación según la presente divulgación. Además, el entorno tal como se muestra en la figura 16, es capaz de implementarse como un juego o simulación de cliente ligero, en el que una parte de la lógica de juego, o la lógica de simulación, puede almacenarse en cualquiera de los servidores 1910 y 1940, y una parte puede almacenarse en la terminal de juego o simulación. El entorno representado soporta también un juego o simulación de cliente pesado, en el que toda la lógica de juego, o 40 lógica de simulación, puede almacenarse en la terminal de juego o simulación. Además, el juego también puede
- basarse completamente en la web, en donde la mayoría de la lógica de juego o la lógica de simulación puede almacenarse en cualquiera de los servidores 1910 ó 1940.
	- La presente invención se implementa opcionalmente mediante una infraestructura de informática en la nube.

Aunque, se ha explicado el sistema de juego o simulación que puede implementarse a través del entorno de juego o simulación ilustrado en el caso en el que un único usuario inicia sesión en cualquiera de los dispositivos 1902, 1904, 1906 ó 1908 electrónicos, el mismo entorno es capaz de soportar el juego o la simulación multijugador, en el que diferentes usuarios pueden iniciar sesión a través de diferentes dispositivos electrónicos, y sincronizarse entre sí

- 50 conectándose al los servidores 1910 y 1940 comunes a través de redes adecuadas, y compartir una interfaz gráfica de usuario común que representa el juego o simulación en curso, por ejemplo, un programa de asistencia a la hambruna de las Naciones Unidas. En tales realizaciones, la interfaz gráfica de usuario reproducida en las pantallas de visualización de los diferentes dispositivos electrónicos, se actualiza regularmente, simultáneamente, a través de los datos lógicos almacenados en las bases 1920 y 1930 de datos de los servidores de juego o simulación, en el 55 back-end.
- 

45

En lo anterior, la presión aplicada por un usuario dado a una pantalla táctil se determina de manera beneficiosa mediante uno o más transductores sensibles a la presión integrados en la pantalla táctil. Sin embargo, determinadas pantallas táctiles actuales funcionan sólo en un modo binario, concretamente o bien hay contacto o bien no hay 60 contacto con una zona dada de la pantalla táctil. En tales pantallas táctiles, la presión aplicada por el usuario dado puede determinarse mediante una zona de puntos de detección espacialmente contiguos colindantes en la pantalla que experimenta sustancialmente de manera simultánea el contacto que realiza el usuario dado. Por tanto, existen cada vez más puntos de detección espacialmente contiguos de manera simultánea sustancialmente en estado de contacto a medida que se aplica cada vez más presión debido a la deformación elástica del tejido biológico de las

65 yemas de los dedos del usuario dado.

Puede conseguirse una funcionalidad de detección de presión similar cuando el usuario dado emplea un dispositivo de apuntar que tiene un extremo elásticamente deformable para hacer contacto con la pantalla táctil para controlar un juego o una simulación, o para introducir instrucciones para controlar una prestación técnica real.

5 De manera beneficiosa, cuando se implementa un juego o una simulación tal como se describió en lo anterior y el usuario dado sale del juego o simulación, por ejemplo para reanudar más tarde, los parámetros que describen un estado del juego o simulación en el instante de salir del juego se almacenan de manera beneficiosa en la memoria de datos, de modo que el estado del juego o la simulación puede recuperarse de nuevo en la reanudación del juego o la simulación.

10

#### **REIVINDICACIONES**

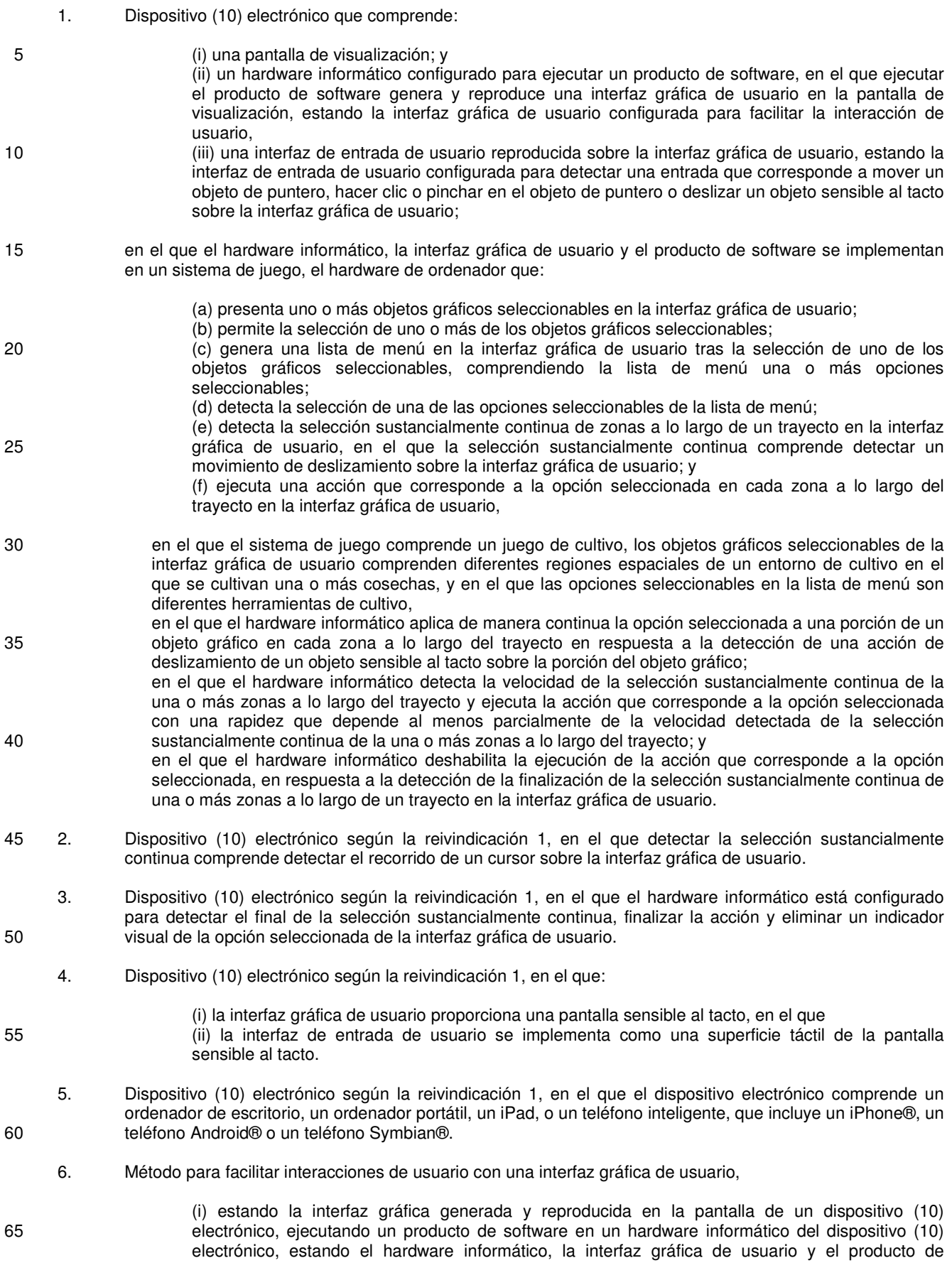

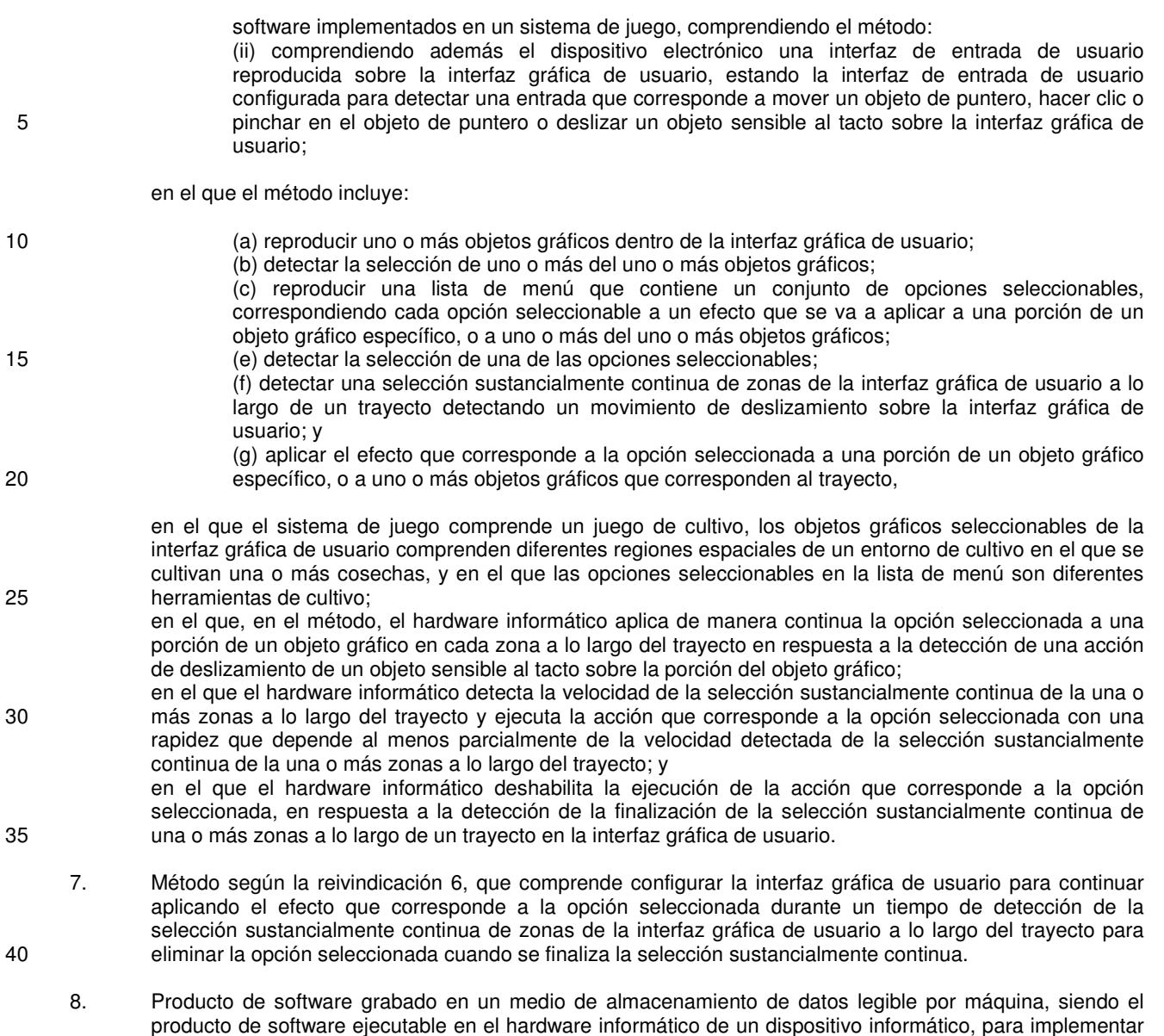

45

un método según la reivindicación 6.

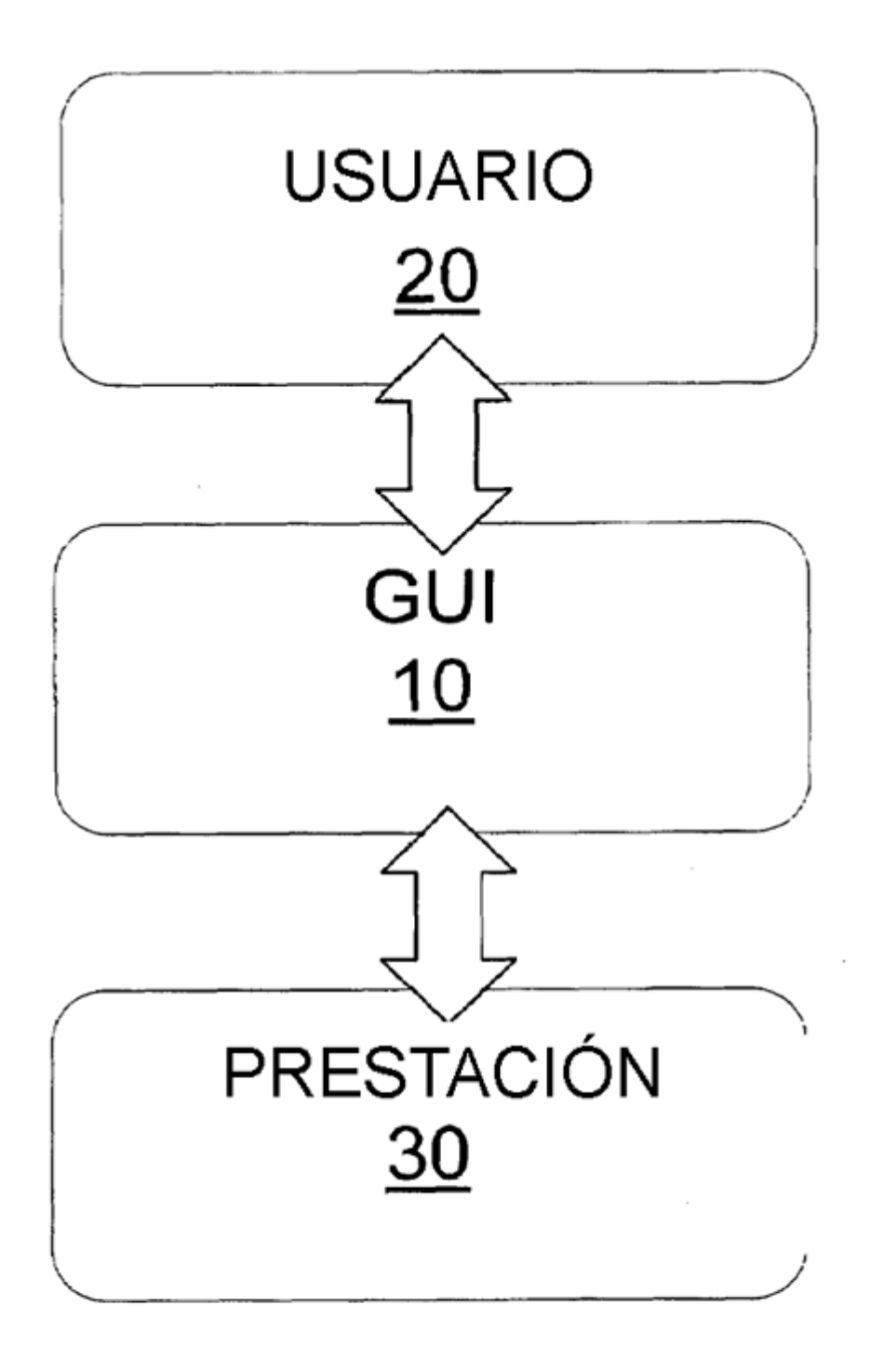

# **FIG. 1**

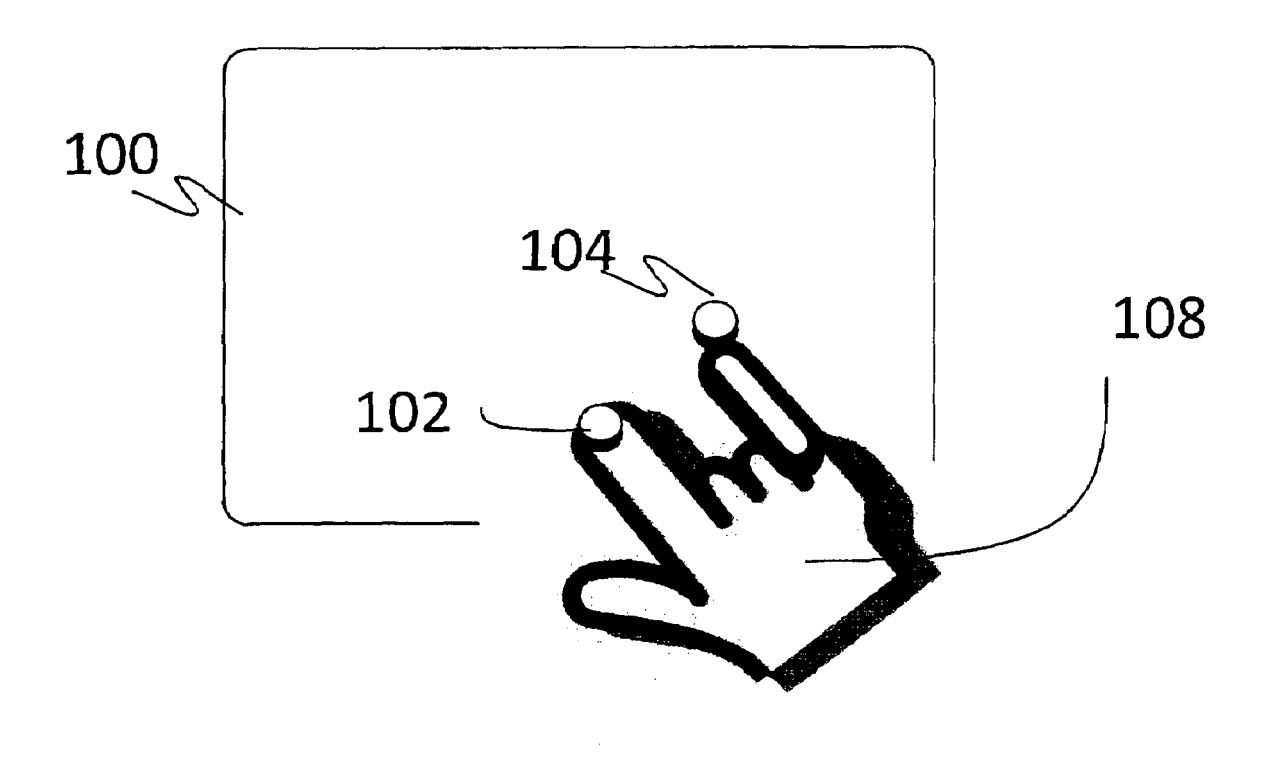

**FIG. 2** 

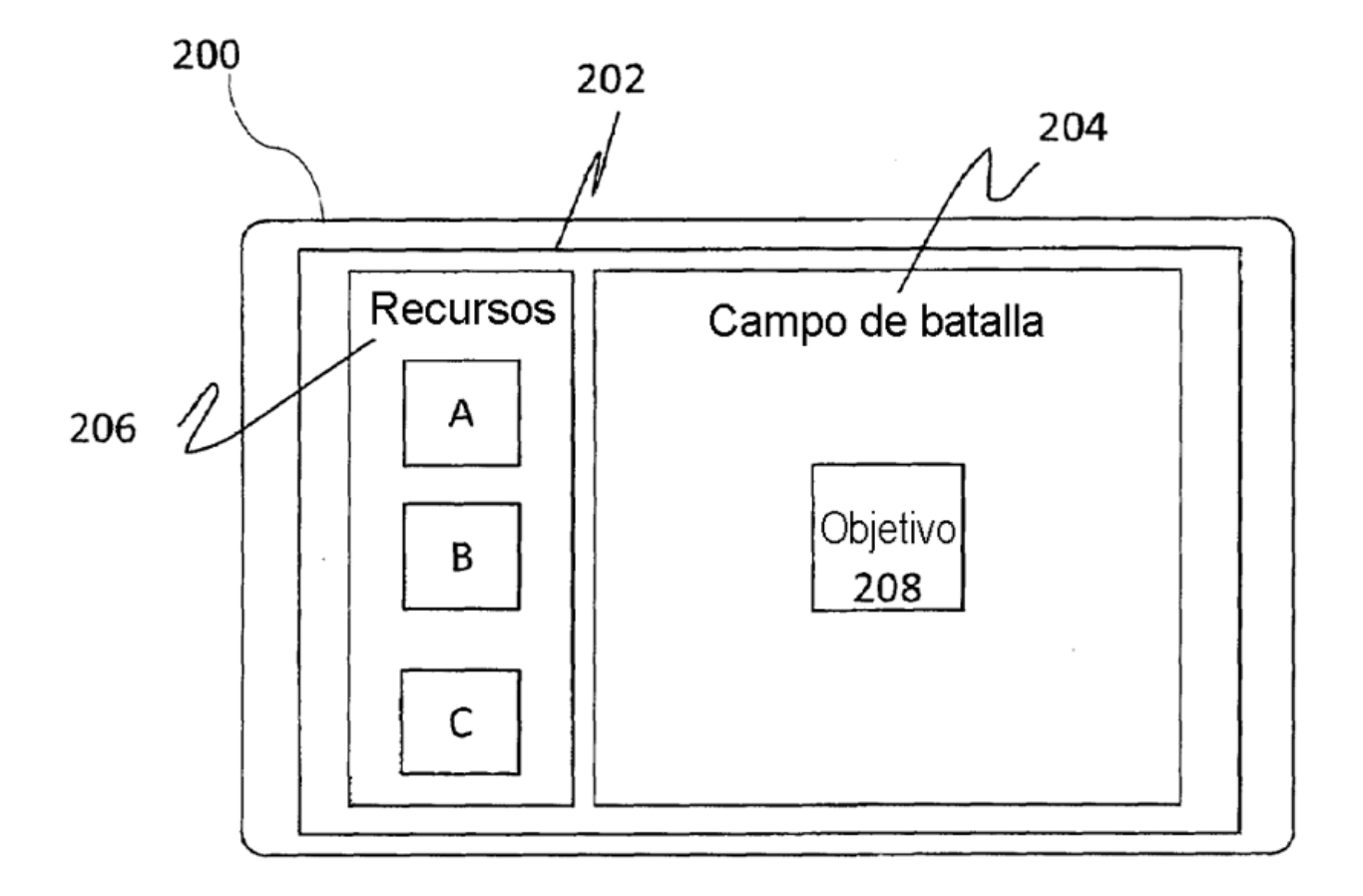

**FIG. 3** 

 $\sim 10^6$ 

 $\overline{\phantom{a}}$ 

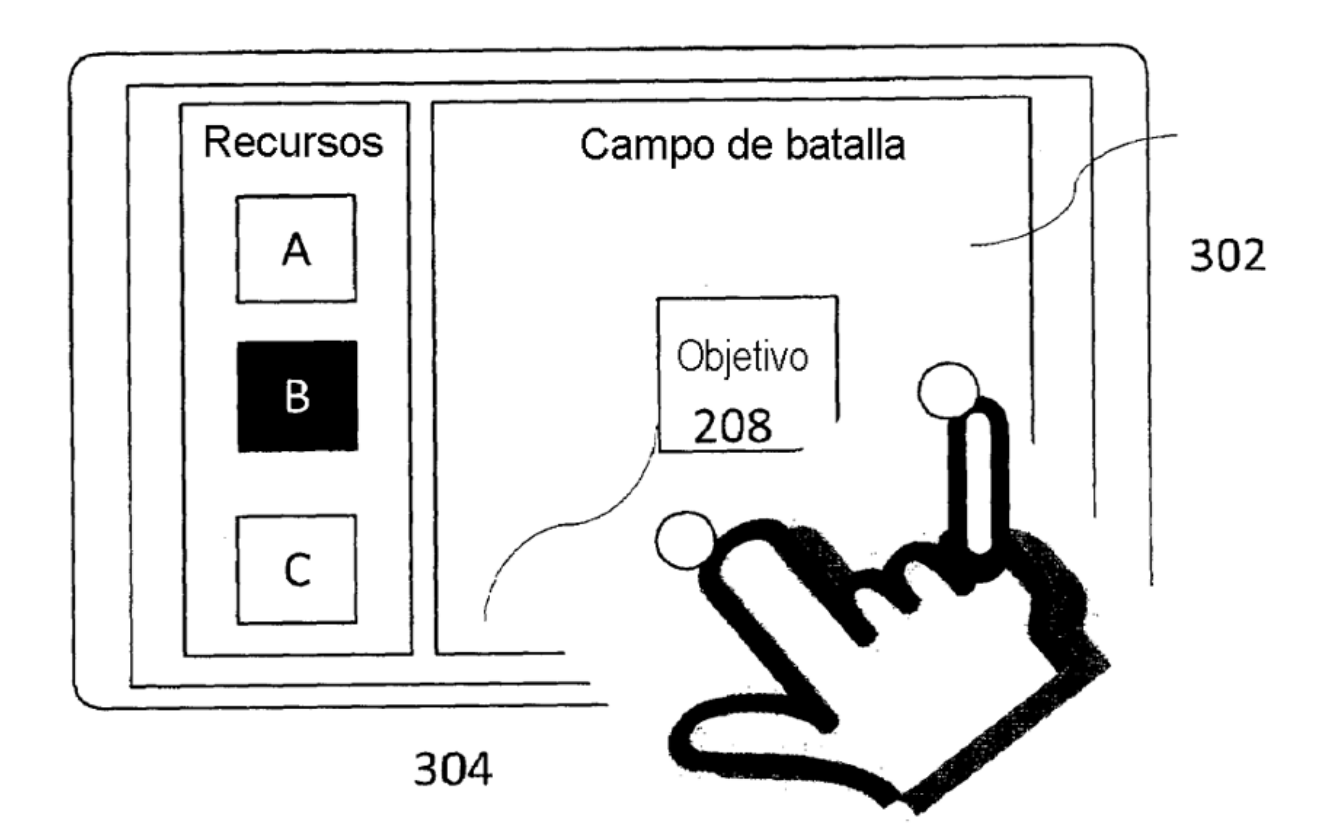

**FIG. 4** 

![](_page_22_Figure_1.jpeg)

**FIG. 5** 

 $\cdot$ 

ES 2 744 492 T3

![](_page_23_Figure_1.jpeg)

 $FIG. 6$ 

![](_page_24_Figure_0.jpeg)

![](_page_24_Figure_1.jpeg)

FIG. 7

![](_page_25_Figure_1.jpeg)

**FIG. 8** 

![](_page_26_Figure_1.jpeg)

**FIG. 9** 

![](_page_27_Figure_1.jpeg)

**FIG. 10** 

![](_page_28_Figure_1.jpeg)

 $\ddot{\phantom{0}}$ 

**FIG. 11** 

 $\hat{\mathcal{A}}$ 

![](_page_29_Picture_1.jpeg)

**FIG. 12** 

![](_page_30_Figure_1.jpeg)

FIG. 13

![](_page_31_Picture_1.jpeg)

**FIG. 14** 

 $\bar{z}$ 

 $\overline{a}$ 

![](_page_32_Picture_1.jpeg)

**FIG. 15** 

 $\ddot{\phantom{a}}$ 

ES 2 744 492 T3

![](_page_33_Figure_1.jpeg)

**FIG. 16**